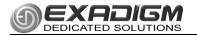

# NX1200 QUICK NAVIGATION GUIDE

#### POWER ON

Press the power key o until beep is heard.

### POWER OFF

Tap the power key briefly, the message below will display. Press [ENTER] to continue.

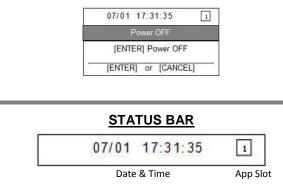

## **TOGGLE**

Press (2) and then [F1] or [F2] to toggle to a populated application slot. Status bar will reflect the slot in the right corner.

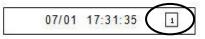

### FORMATTING LETTERS

Press the number with the corresponding letter until the number changes to the correct letter.

Letters must be changed within a 1/2 second.

Example:

To form **J**, press **[5]** 2 times To form **K**, press **[5]** 3 times To form **j**, press **[5]** 5 times

### PHYSICAL KEYPAD

| CANCEL | Press the red key to cancel the current operation or return to the previous menu.                                                                          |
|--------|----------------------------------------------------------------------------------------------------|
| CLEAR  | Press the yellow key to clear an action or backspace clearing each character.                                                                              |
| ENTER  | Press the green key to signify to the terminal that<br>the task is complete, or press to enable a function<br>or perform an action based on inputted data. |
| FEED   | Press the feed key to advance the receipt.                                                                                                    |
| *      | Press up arrow to return to the previous screen or<br>move up in sub-menus or moves to far right of text.<br>Use with power key to toggle slots.           |
| *      | Press the down arrow to move to the next screen<br>or move down sub-menus or moves far left of text.<br>Use with power key to toggle slots.                |
| F1     | Press the F1 key move the cursor left in text boxes. Used along with power button switches populated slots.                                                |
| F2     | Press the F2 key move the cursor left in text<br>boxes. Used along with power button switches<br>populated slots.                                          |
| ٩      | Press power briefly and then ENTER to turn on.<br>Used with the F1 or F2 switches populated slots.                                                         |

### KEY FUNCTIONS

Use up arrow [\*] key and down arrow [#] key to highlight a menu item.

Press **[ENTER]** to select the currently highlighted menu item.

Press the number key corresponding to the menu item. To exit out of a sub-menu, press **[CANCEL].** 

### 24 X 7 TECHNICAL SUPPORT

866.392.8326 (option 4)

Email: support@exadigm.com

The terminal model and serial number will be confirmed by rep.